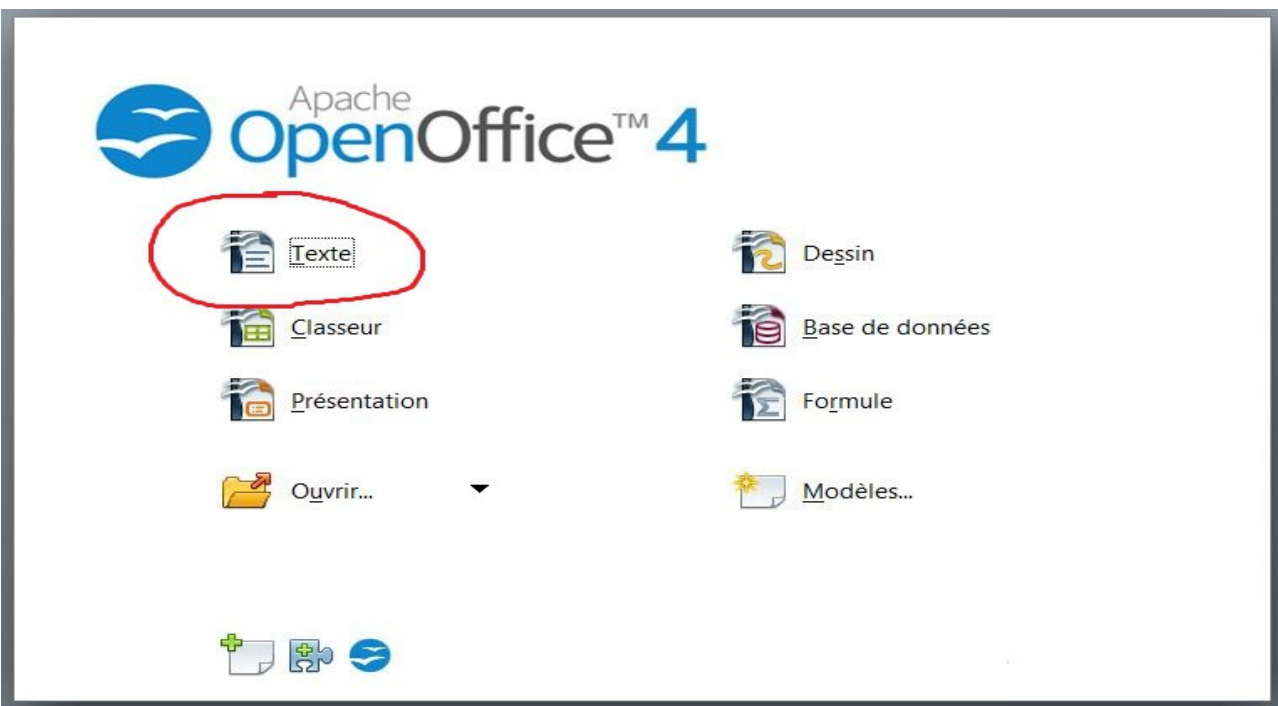

Ouvrir le tableau général d'Open Office puis cliquer sur "TEXTE".

Cliquer sur Outils puis sur Options d'Autocorrection.

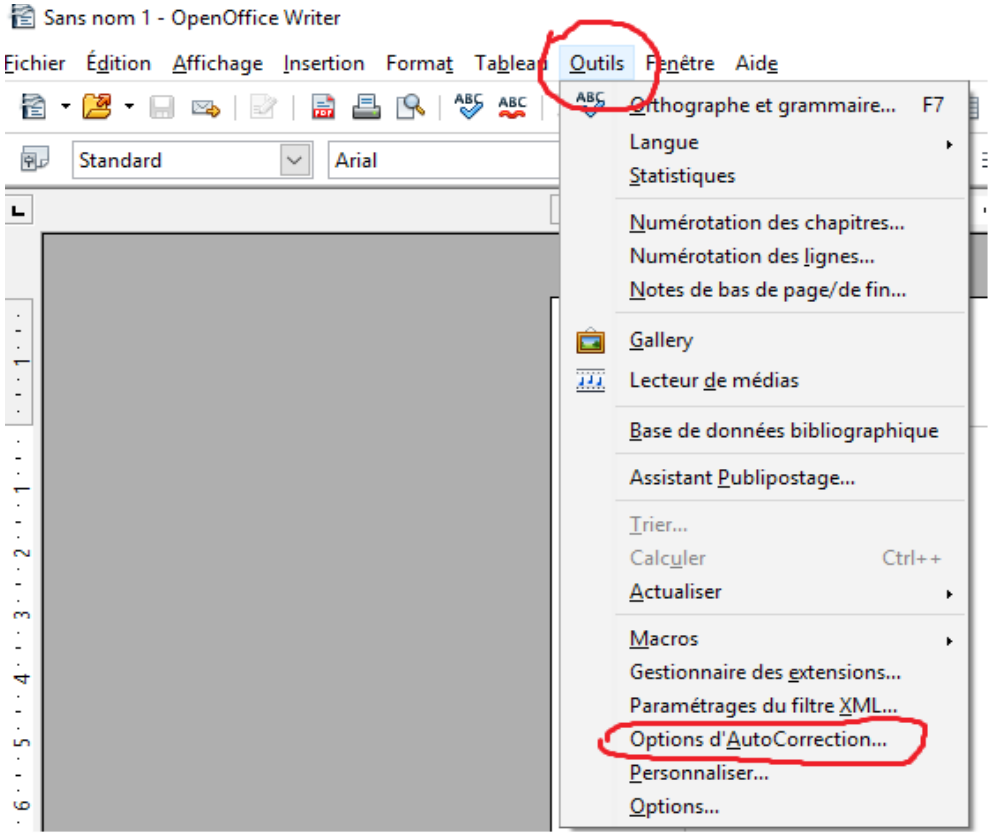

Dans la fenêtre qui s'ouvre vérifier si les deux cases sont cochées.

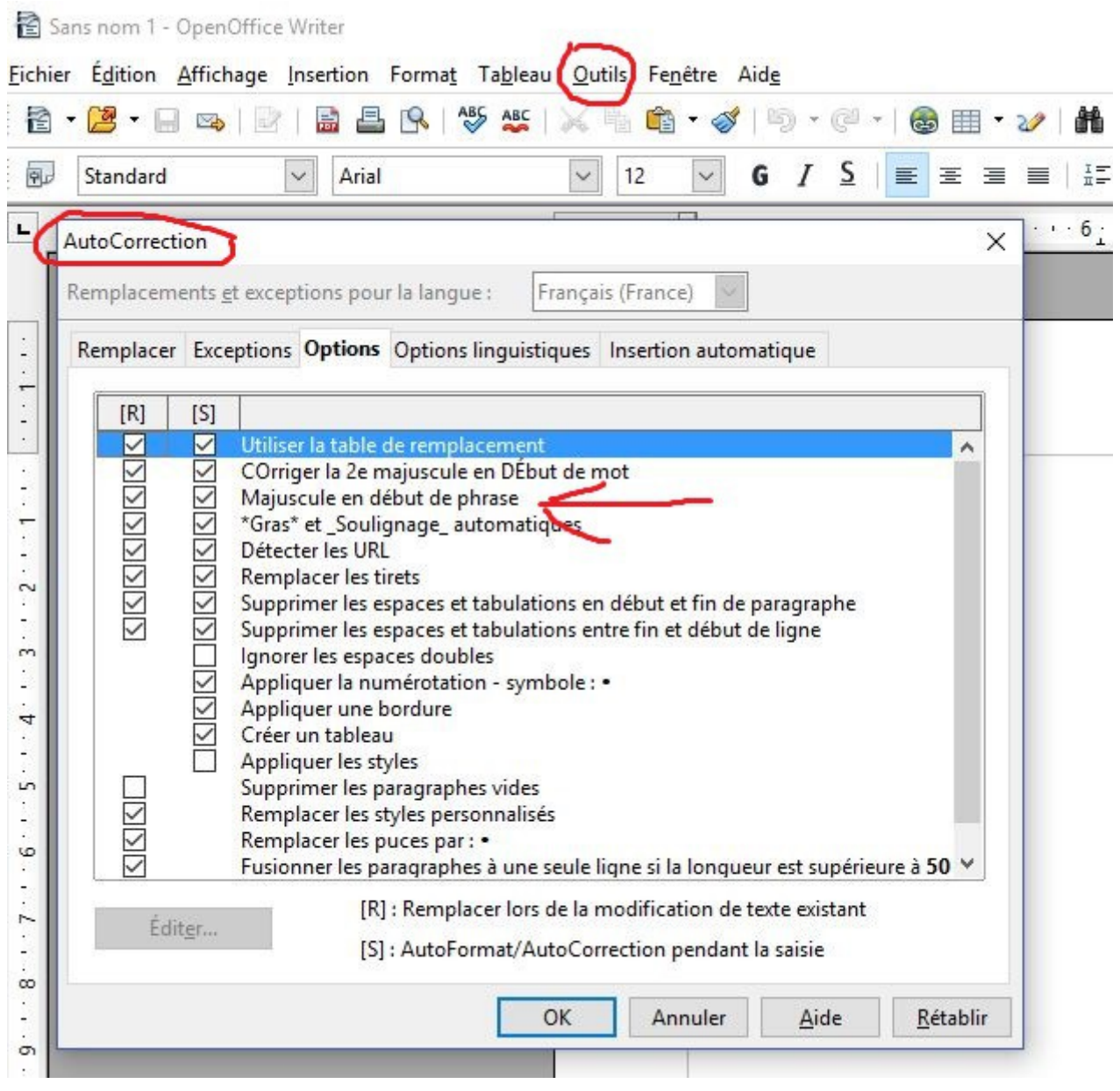